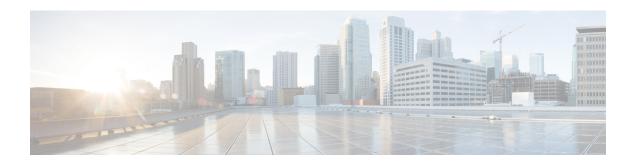

## **Configuring Control Plane Policing**

- Restrictions for CoPP, on page 1
- Information About CoPP, on page 2
- How to Configure CoPP, on page 10
- Configuration Examples for CoPP, on page 14
- Monitoring CoPP, on page 19
- Feature History and Information for CoPP, on page 20

### **Restrictions for CoPP**

Restrictions for control plane policing (CoPP) include the following:

- Only ingress CoPP is supported. The system-cpp-policy policy-map is available on the control plane interface, and only in the ingress direction.
- Only the system-cpp-policy policy-map can be installed on the control plane interface.
- The system-cpp-policy policy-map and the 17 system-defined classes cannot be modified or deleted.
- Only the police action is allowed under the system-cpp-policy policy-map. The police rate for system-defined classes must be configured only in packets per second (pps); for user-defined class maps this must be configured only in bits per second (bps).
- We recommend not disabling the policer for a system-defined class map, that is, do not configure the no police rate rate pps command. Doing so affects the overall system health in case of high traffic towards the CPU. Further, even if you disable the policer rate for a system-defined class map, the system automatically reverts to the default policer rate after system bootup in order to protect the system bring-up process.
- When setting the policer rate, note that a clock frequency limitation causes differences in the default rate and the set rate values displayed for some classes (even if you set the default rate for all classes). See the User-Configurable Aspects of CoPP and Example: Setting the Default Policer Rates for All CPU Queues topics in this chapter for more information.
- One or more CPU queues are part of each class-map. Where multiple CPU queues belong to one class-map, changing the policer rate of a class-map affects all CPU queues that belong to that class-map. Similarly, disabling the policer in a class-map disables all queues that belong to that class-map. See Table 1: System-Defined Values for CoPP, on page 3 for information about which CPU queues belong to each class-map.

• The show run command does not display information about classes configured under system-cpp policy, when they are left at default values. Use the show policy-map system-cpp-policy or the show policy-map control-plane commands instead.

You can continue use the show run command to display information about custom policies.

• A protocol with a huge number of CPU-bound packets may impact other protocols in the same class, as some of these protocols share the same policer. For example, Address Resolution Protocol (ARP) shares 4000 hardware policers with an array of host protocols like Telnet, Internet Control Message Protocol (ICMP), SSH, FTP, and SNMP in the system-cpp-police-forus class. If there is an ARP poisoning or an ICMP attack, hardware policers start throttling any incoming traffic that exceeds 4000 packets per second to protect the CPU and the overall integrity of the system. As a result, ARP and ICMP host protocols are dropped, along with any other host protocols that share the same class.

### Information About CoPP

This chapter describes how control plane policing (CoPP) works on your device and how to configure it.

### **CoPP Overview**

The CoPP feature improves security on your device protecting the CPU from unnecessary traffic and DoS attacks. It can also protect control and management traffic from traffic drops caused by high volumes of other, lower priority traffic.

Your device is typically segmented into three planes of operation, each with its own objective:

- The data plane, to forward data packets.
- The control plane, to route data correctly.
- The management plane, to manage network elements.

You can use CoPP to protect most of the CPU-bound traffic and ensure routing stability, reachability, and packet delivery. Most importantly, you can use CoPP to protect the CPU from a DoS attack.

CoPP uses the modular QoS command-line interface (MQC) and CPU queues to achieve these objectives. Different types of control plane traffic are grouped together based on certain criteria, and assigned to a CPU queue. You can manage these CPU queues by configuring dedicated policers in hardware. For example, you can modify the policer rate for certain CPU queues (traffic-type), or you can disable the policer for a certain type of traffic.

Although the policers are configured in hardware, CoPP does not affect CPU performance or the performance of the data plane. But since it limits the number of packets going to CPU, the CPU load is controlled. This means that services waiting for packets from hardware may see a more controlled rate of incoming packets (the rate being user-configurable).

## System-Defined Aspects of CoPP

When you power-up the device for the first time, the system automatically performs the following tasks:

• Looks for policy-map system-cpp-policy. If not found, the system creates and installs it on the control-plane.

- Creates seventeen class-maps under system-cpp-policy.
   The next time you power-up the device, the system detects the policy and class maps that have already been created.
- Enables all CPU queues by default, with their respective default rate. The default rates are indicated in the table System-Defined Values for CoPP.

The following table lists the class-maps that the system creates when you load the device. It lists the policer that corresponds to each class-map and one or more CPU queues that are grouped under each class-map. There is a one-to-one mapping of a class-map to a policer; and one-to-many mapping of a class-map to CPU queues.

Table 1: System-Defined Values for CoPP

| Class Maps Names                        | Policer Index (Policer No.)          | CPU queues (Queue No.)           |
|-----------------------------------------|--------------------------------------|----------------------------------|
| system-cpp- police-data                 | WK_CPP_POLICE_DATA(0)                | WK_CPU_Q_ICMP_GEN(3)             |
|                                         |                                      | WK_CPU_Q_BROADCAST(12)           |
|                                         |                                      | WK_CPU_Q_ICMP_REDIRECT(6)        |
| system-cpp-police-l2- control           | WK_CPP_POLICE_L2_<br>CONTROL(1)      | WK_CPU_Q_L2_CONTROL(1)           |
| system-cpp-police-routing-control       | WKCPPCIEROJINGCONIROLO               | WK_CPU_Q_ROUTING_CONTROL(4)      |
|                                         |                                      | WK_CPU_Q_LOW_LATENCY (27)        |
| system-cpp-police-control-low-priority  | WK_CPP_POLICE_CO<br>NTROL_LOW_PRI(3) | WK_CPU_Q_GENERAL_PUNT(25)        |
| system-cpp-police-punt-webauth          | WK_CPP_POLICE_PU<br>NT_WEBAUTH(7)    | WK_CPU_Q_PUNT_WEBAUTH(22)        |
| system-cpp-police- topology-control     | WK_CPPICITE_ICOCIOSY_CONTROL®        | WK_CPU_Q_TOPOLOGY_CONTROL(15)    |
| system-cpp-police- multicast            | WK_CPP_POLICE_MULTICAST(9)           | WK_CPU_Q_TRANSIT_TRAFFIC(18)     |
|                                         |                                      | WK_CPU_Q_MCAST_DATA(30)          |
| system-cpp-police-sys- data             | WK_CPP_POLICE_SYS                    | WK_CPU_Q_LEARNING_CACHE_OVFL(13) |
|                                         | _DATA(10)                            | WK_CPU_Q_CRYPTO_CONTROL(23)      |
|                                         |                                      | WK_CPU_Q_EXCEPTION(24)           |
|                                         |                                      | WK_CPU_Q_EGR_EXCEPTION(28)       |
|                                         |                                      | WK_CPU_Q_NFL_SAMPLED_DATA(26)    |
|                                         |                                      | WK_CPU_Q_GOLD_PKT(31)            |
|                                         |                                      | WK_CPU_Q_RPF_FAILED(19)          |
| system-cpp-police-dot1x-auth            | WK_CPP_POLICE_DOT1X(11)              | WK_CPU_Q_DOT1X_AUTH(0)           |
| system-cpp-police-<br>protocol-snooping | WK_CPP_POLICE_PR(12)                 | WK_CPU_Q_PROTO_SNOOPING(16)      |

| Class Maps Names                         | Policer Index (Policer No.)    | CPU queues (Queue No.)                  |
|------------------------------------------|--------------------------------|-----------------------------------------|
| system-cpp-police-sw-forward             | WK_CPP_POLICE_SW_FWD           | WK_CPU_Q_SW_FORWARDING_Q(14)            |
|                                          | (13)                           | WK_CPU_Q_LOGGING(21)                    |
|                                          |                                | WK_CPU_Q_L2_LVX_DATA_PACK(11)           |
| system-cpp-police-forus                  | WK_CPP_POLICE_FORUS(14)        | WK_CPU_Q_FORUS_ADDR_RESOLUTION(5)       |
|                                          |                                | WK_CPU_Q_FORUS_TRAFFIC(2)               |
| system-cpp-police-                       | WKCPPOTEMLICASTSVOORGIS        | WK_CPU_Q_MCAST_END_STA                  |
| multicast-end-station                    |                                | TION_SERVICE(20)                        |
| system-cpp-default                       | WKGBEGTEATTEGTER(16)           | WK_CPU_Q_DHCP_SNOOPING(17)              |
|                                          |                                | WK_CPU_Q_UNUSED(7)                      |
|                                          |                                | WK_CPU_Q_EWLC_CONTROL(9)                |
|                                          |                                | WK_CPU_Q_EWLC_DATA(10)                  |
| system-cpp-police-stackwise-virt-control | WKCPSPCKWEWRUALCONFOLO         | WK_CPU_Q_STACKWISE_VIRTUAL_CONTROL (29) |
| system-cpp-police-l2lvx-control          | WK_CPP_<br>L2_LVX_CONT_PACK(4) | WK_CPU_Q_L2_LVX_CONT_PACK(8)            |

The following table lists the CPU queues and the feature(s) associated with each CPU queue.

Table 2: CPU Queues and Associated Feature(s)

| CPU queues (Queue No.) | Feature(s)                                   |
|------------------------|----------------------------------------------|
| WK_CPU_Q_DOT1X_AUTH(0) | IEEE 802.1x Port-Based Authentication        |
| WK_CPU_Q_L2_CONTROL(1) | Dynamic Trunking Protocol (DTP)              |
|                        | VLAN Trunking Protocol (VTP)                 |
|                        | Port Aggregation Protocol (PAgP)             |
|                        | Client Information Signaling Protocol (CISP) |
|                        | Message session relay protocol               |
|                        | Multiple VLAN Registration Protocol (MVRP)   |
|                        | Metropolitan Mobile Network (MMN)            |
|                        | Link Level Discovery Protocol (LLDP)         |
|                        | UniDirectional Link Detection (UDLD)         |
|                        | Link Aggregation Control Protocol (LACP)     |
|                        | Cisco Discovery Protocol (CDP)               |
|                        | Spanning Tree Protocol (STP)                 |

| CPU queues (Queue No.)            | Feature(s)                                                     |
|-----------------------------------|----------------------------------------------------------------|
| WK_CPU_Q_FORUS_TRAFFIC(2)         | Host such as Telnet, Pingv4 and Pingv6, and SNMP               |
|                                   | Keepalive / loopback detection                                 |
|                                   | Initiate-Internet Key Exchange (IKE) protocol (IPSec)          |
| WK_CPU_Q_ICMP_GEN(3)              | ICMP - destination unreachable                                 |
|                                   | ICMP-TTL expired                                               |
| WK_CPU_Q_ROUTING_CONTROL(4)       | Routing Information Protocol version 1 (RIPv1)                 |
|                                   | RIPv2                                                          |
|                                   | Interior Gateway Routing Protocol (IGRP)                       |
|                                   | Border Gateway Protocol (BGP)                                  |
|                                   | PIM-UDP                                                        |
|                                   | Virtual Router Redundancy Protocol (VRRP)                      |
|                                   | Hot Standby Router Protocol version 1 (HSRPv1)                 |
|                                   | HSRPv2                                                         |
|                                   | Gateway Load Balancing Protocol (GLBP)                         |
|                                   | Label Distribution Protocol (LDP)                              |
|                                   | Web Cache Communication Protocol (WCCP)                        |
|                                   | Routing Information Protocol next generation (RIPng)           |
|                                   | Open Shortest Path First (OSPF)                                |
|                                   | Open Shortest Path First version 3(OSPFv3)                     |
|                                   | Enhanced Interior Gateway Routing Protocol (EIGRP)             |
|                                   | Enhanced Interior Gateway Routing Protocol version 6 (EIGRPv6) |
|                                   | DHCPv6                                                         |
|                                   | Protocol Independent Multicast (PIM)                           |
|                                   | Protocol Independent Multicast version 6 (PIMv6)               |
|                                   | Hot Standby Router Protocol next generation (HSRPng)           |
|                                   | IPv6 control                                                   |
|                                   | Generic Routing Encapsulation (GRE) keepalive                  |
|                                   | Network Address Translation (NAT) punt                         |
|                                   | Intermediate System-to-Intermediate System (IS-IS)             |
| WK_CPU_Q_FORUS_ADDR_RESOLUTION(5) | Address Resolution Protocol (ARP)                              |
|                                   | IPv6 neighbor advertisement and neighbor solicitation          |
| WK_CPU_Q_ICMP_REDIRECT(6)         | Internet Control Message Protocol (ICMP) redirect              |

| CPU queues (Queue No.)                     | Feature(s)                                                                                                  |
|--------------------------------------------|----------------------------------------------------------------------------------------------------|
| WK_CPU_Q_UNUSED (7)                        | Unused                                                                                                    |
| WK_CPU_Q_L2_LVX_CONT_PACK(8)               | Exchange ID (XID) packet                                                                                    |
| WK_CPU_Q_EWLC_CONTROL(9)                   | Embedded Wirelss Controller (eWLC) [Control and Provisioning of Wireless Access Points (CAPWAP) (UDP 5246)] |
| WK_CPU_Q_EWLC_DATA(10)                     | eWLC data packet (CAPWAP DATA, UDP 5247)                                                                    |
| WK_CPU_Q_L2_LVX_DATA_PACK(11)              | Unknown unicast packet punted for map request.                                                              |
| WK_CPU_Q_BROADCAST(12)                     | All types of broadcast                                                                                      |
| WK_CPU_Q_LEARNING_CACHE_OVFL(13)           | Learning cache overflow (Layer 2 + Layer 3)                                                                 |
| WK_CPU_Q_SW_FORWARDING_Q(14)               | Data - access control list (ACL) Full                                                                       |
|                                            | Data - IPv4 options                                                                                         |
|                                            | Data - IPv6 hop-by-hop                                                                                      |
|                                            | Data - out-of-resources / catch all                                                                         |
|                                            | Data - Reverse Path Forwarding (RPF) incomplete                                                             |
|                                            | Glean packet                                                                                                |
| WK_CPU_Q_TOPOLOGY_CONTROL(15)              | Spanning Tree Protocol (STP)                                                                                |
|                                            | Resilient Ethernet Protocol (REP)                                                                           |
|                                            | Shared Spanning Tree Protocol (SSTP)                                                                        |
| WK_CPU_Q_PROTO_SNOOPING(16)                | Address Resolution Protocol (ARP) snooping for Dynamic ARP Inspection (DAI)                                 |
| WK_CPU_Q_DHCP_SNOOPING(17)                 | DHCP snooping                                                                                               |
| WK_CPU_Q_TRANSIT_TRAFFIC(18)               | This is used for packets punted by NAT, which need to be handled in the software path.                      |
| WK_CPU_Q_RPF_FAILED(19)                    | Data – mRPF (multicast RPF) failed                                                                          |
| WK_CPU_Q_MCAST_END_STATION<br>_SERVICE(20) | Internet Group Management Protocol (IGMP) / Multicast<br>Listener Discovery (MLD) control                   |
| WK_CPU_Q_LOGGING(21)                       | Access control list (ACL) logging                                                                           |
| WK_CPU_Q_PUNT_WEBAUTH(22)                  | Web Authentication                                                                                          |
| WK_CPU_Q_CRYPTO_CONTROL(23)                | Crypto Controls                                                                                             |

| CPU queues (Queue No.)                     | Feature(s)                                                                 |
|--------------------------------------------|----------------------------------------------------------------------------|
| WK_CPU_Q_EXCEPTION(24)                     | IKE indication                                                             |
|                                            | IP learning violation                                                      |
|                                            | IP port security violation                                                 |
|                                            | IP Static address violation                                                |
|                                            | IPv6 scope check                                                           |
|                                            | Remote Copy Protocol (RCP) exception                                       |
|                                            | Unicast RPF fail                                                           |
| WK_CPU_Q_GENERAL_PUNT(25)                  | General punt                                                               |
| WK_CPU_Q_NFL_SAMPLED_DATA(26)              | Netflow sampled data and Media Services Proxy (MSP)                        |
| WK_CPU_Q_LOW_LATENCY(27)                   | Bidirectional Forwarding Detection (BFD), Precision<br>Time Protocol (PTP) |
| WK_CPU_Q_EGR_EXCEPTION(28)                 | Egress resolution exception                                                |
| WK_CPU_Q_STACKWISE_VIRTUAL<br>_CONTROL(29) | Front side stacking protocols, namely SVL                                  |
| WK_CPU_Q_MCAST_DATA(30)                    | Data - (S,G) creation                                                      |
|                                            | Data - local joins                                                         |
|                                            | Data - PIM Registration                                                    |
|                                            | Data - SPT switchover                                                      |
|                                            | Data - Multicast                                                           |
| WK_CPU_Q_GOLD_PKT(31)                      | Gold                                                                       |

## **User-Configurable Aspects of CoPP**

You can perform these tasks to manage control plane traffic:

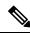

Note

All system-cpp-policy configurations must be saved so they are retained after reboot.

#### **Enable or Disable a Policer for CPU Queues**

Enable a policer for a CPU queue, by configuring a policer action (in packets per second) under the corresponding class-map, within the system-cpp-policy policy-map.

Disable a policer for CPU queue, by removing the policer action under the corresponding class-map, within the system-cpp-policy policy-map.

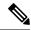

Note

If a default policer is already present, carefully consider and control its removal; otherwise the system may see a CPU hog or other anomalies, such as control packet drops.

#### **Change the Policer Rate**

You can do this by configuring a policer rate action (in packets per second), under the corresponding class-map, within the system-cpp-policy policy-map.

When setting a policer rate, note that the rate you set is automatically converted to the nearest multiple of 200. For instance, if you set the policer rate of a CPU queue 100 pps, the system changes it to 200; or if set the policer rate to 650, the system changes it to 600. See Example: Setting the Default Policer Rates for All CPU Queues in this chapter, for sample output that displays this behavior.

#### **Set Policer Rates to Default**

Set the policer for CPU queues to their default values, by entering the cpp system-default command in global configuration mode.

#### **Create User-Defined Class Maps**

If a given traffic class does not have a designated class map, and you want to protect this traffic, you can create specific class maps (with filters) for such traffic packets and add these user-defined class maps to system-cpp-policy.

While <code>system-cpp-policy</code> is applied in the ingress direction, the forwarding engine driver (FED) changes policers on user-defined class maps to the egress. The filters and the policers in all user-defined classes must therefore be applied as egress classifications and actions, respectively. The policy map itself is unaffected by this change in the direction.

When you add a user-defined class map to <code>system-cpp-policy</code>, the system automatically installs it on all 32 CPU queues (in addition to the control plane), resulting in 33 instances of the policy. You can see this by entering the show platform software fed switch { switch\_number } qos policy target status command in privileged EXEC mode.

The police rate on these class maps is controlled by the Active Queue Management (AQM) policer. AQM provides buffering control of traffic flows prior to queuing a packet into the transmit queue of a port, ensuring that certain flows do not hog the switch packet memory. If the AQM policer feature is enabled, any user-defined police rates exceeding the AQM policer limits are disregarded.

User defined class maps have normal QoS or ACL classification filters.

## **Upgrading or Downgrading the Software Version**

### Software Version Upgrades and CoPP

When you upgrade the software version on your device, the system checks and make the necessary updates as required for CoPP (For instance, it checks for the <code>system-cpp-policy</code> policy map and creates it if missing). You may also have to complete certain tasks before or after the upgrade activity. This is to ensure that any configuration updates are reflected correctly and CoPP continues to work as expected. Depending on the method you use to upgrade the software, upgrade-related tasks may be optional or recommended in some scenarios, and mandatory in others.

The system actions and user actions for an upgrade, are described here. Also included, are any release-specfic caveats.

#### **System Actions for an Upgrade**

When you upgrade the software version on your device, the system performs these actions. This applies to all upgrade methods:

- If the device did not have a system-cpp-policy policy map before upgrade, then on upgrade, the system creates a default policy map.
- If the device had a system-cpp-policy policy map before upgrade, then on upgrade, the system does not re-generate the policy.

#### **User Actions for an Upgrade**

User actions for an upgrade – depending on upgrade method:

| Upgrade Method       | Condition | Action Time and Action                                                                     | Purpose                                   |
|----------------------|-----------|--------------------------------------------------------------------------------------------|-------------------------------------------|
| Regular <sup>1</sup> | None      | After upgrade (required) Enter the cpp system-default command in global configuration mode | To get the latest, default policer rates. |

Refers to a software upgrade method that involves a reload of the switch. Can be install or bundle mode.

### **Software Version Downgrades and CoPP**

The system actions and user actions for a downgrade, are described here.

#### **System Actions for a Downgrade**

When you downgrade the software version on your device, the system performs these actions. This applies to all downgrade methods:

• The system retains the system-cpp-policy policy map on the device, and installs it on the control plane.

#### **User Actions for a Downgrade**

User actions for a downgrade:

| Upgrade Method       | Condition | Action Time and Action | Purpose        |
|----------------------|-----------|------------------------|----------------|
| Regular <sup>2</sup> | None      | No action required     | Not applicable |

<sup>&</sup>lt;sup>2</sup> Refers to a software upgrade method that involves a reload of the switch. Can be install or bundle mode.

If you downgrade the software version and then again upgrade, the system action and user actions that apply are the same as those mentioned for upgrades.

# **How to Configure CoPP**

## **Enabling a CPU Queue or Changing the Policer Rate**

The procedure to enable a CPU queue and change the policer rate of a CPU queue is the same. Follow these steps:

|        | Command or Action                                                                     | Purpose                                                                                                 |
|--------|---------------------------------------------------------------------------------------|----------------------------------------------------------------------------------------------------|
| Step 1 | enable                                                                                | Enables privileged EXEC mode.                                                                           |
|        | Example:                                                                              | • Enter your password if prompted.                                                                      |
|        | Device> enable                                                                        |                                                                                                    |
| Step 2 | configure terminal                                                                    | Enters global configuration mode.                                                                       |
|        | Example:                                                                              |                                                                                                    |
|        | Device# configure terminal                                                            |                                                                                                    |
| Step 3 | policy-map policy-map-name                                                            | Enters the policy map configuration mode.                                                               |
|        | Example:                                                                              |                                                                                                    |
|        | Device(config) # policy-map<br>system-cpp-policy<br>Device(config-pmap) #             |                                                                                                    |
| Step 4 | class class-name  Example:                                                            | Enters the class action configuration mode. Enter the name of the class that corresponds                |
|        | Device(config-pmap)# class system-cpp-police-protocol-snooping Device(config-pmap-c)# | to the CPU queue you want to enable. See table System-Defined Values for CoPP.                          |
| Step 5 | police rate rate pps  Example:                                                        | Specifies an upper limit on the number of incoming packets processed per second, for                    |
|        | <pre>Device(config-pmap-c)# police rate 100 pps Device(config-pmap-c-police)#</pre>   | Note The rate you specify is applied to all CPU queues that belong to the class-map you have specified. |
| Step 6 | exit                                                                                  | Returns to the global configuration mode.                                                               |
|        | Example:                                                                              |                                                                                                    |
|        | Device(config-pmap-c-police)# exit                                                    |                                                                                                    |

|         | Command or Action                                                                                                    | Purpose                                                                                                    |
|---------|----------------------------------------------------------------------------------------------------|----------------------------------------------------------------------------------------------------|
|         | <pre>Device(config-pmap-c)# exit Device(config-pmap)# exit Device(config)#</pre>                                                                                        |                                                                                                    |
| Step 7  | <pre>control-plane Example:  Device(config) # control-plane Device(config-cp) #</pre>                                                                                   | Enters the control plane (config-cp) configuration mode                                                                                        |
| Step 8  | <pre>service-policy input policy-name  Example:  Device(config) # control-plane Device(config-cp) #service-policy input     system-cpp-policy Device(config-cp) #</pre> | Installs system-cpp-policy in FED. This command is required for you to see the FED policy. Not configuring this command will lead to an error. |
| Step 9  | <pre>end Example: Device(config-cp)# end</pre>                                                                                                    | Returns to the privileged EXEC mode.                                                                                                    |
| Step 10 | show policy-map control-plane  Example:  Device# show policy-map control-plane                                                                                          | Displays all the classes configured under system-cpp policy, the rates configured for the various traffic types, and statistics                |

## **Disabling a CPU Queue**

Follow these steps to disable a CPU queue:

|        | Command or Action          | Purpose                            |
|--------|----------------------------|------------------------------------|
| Step 1 | enable                     | Enables privileged EXEC mode.      |
|        | Example:                   | • Enter your password if prompted. |
|        | Device> enable             |                                    |
| Step 2 | configure terminal         | Enters global configuration mode.  |
|        | Example:                   |                                    |
|        | Device# configure terminal |                                    |
|        |                            |                                    |

|        | Command or Action                                                                                                    | Purpose                                                                                                    |
|--------|----------------------------------------------------------------------------------------------------|----------------------------------------------------------------------------------------------------|
| Step 3 | policy-map policy-map-name                                                                                                  | Enters the policy map configuration mode.                                                                                                    |
|        | <pre>Example:  Device(config) # policy-map system-cpp-policy Device(config-pmap) #</pre>                                    |                                                                                                    |
| Step 4 | <pre>class class-name Example:  Device(config-pmap)# class system-cpp-police-protocol-snooping Device(config-pmap-c)#</pre> | Enters the class action configuration mode.<br>Enter the name of the class that corresponds to<br>the CPU queue you want to disable. See the<br>table, System-Defined Values for CoPP. |
| Step 5 | no police rate rate pps  Example:                                                                                           | Disables incoming packet processing for the specified traffic class.                                                                                                    |
|        | Device(config-pmap-c) # no police rate 100 pps                                                                              | Note This disables all CPU queues that belong to the class-map you have specified.                                                                                                    |
| Step 6 | end                                                                                                    | Returns to the privileged EXEC mode.                                                                                                    |
|        | Example:                                                                                                    |                                                                                                    |
|        | Device(config-pmap-c)# end                                                                                                  |                                                                                                    |
| Step 7 | show policy-map control-plane  Example:                                                                                     | Displays all the classes configured under system-cpp policy and the rates configured for the various traffic types and statistics.                                                     |
|        | Device# show policy-map control-plane                                                                                       |                                                                                                    |

## **Setting the Default Policer Rates for All CPU Queues**

Follow these steps to set the policer rates for all CPU queues to their default rates:

|        | Command or Action  | Purpose                            |
|--------|--------------------|------------------------------------|
| Step 1 | enable             | Enables privileged EXEC mode.      |
|        | Example:           | • Enter your password if prompted. |
|        | Device> enable     |                                    |
| Step 2 | configure terminal | Enters global configuration mode.  |
|        | Example:           |                                    |

|        | Command or Action                                                                                                    | Purpose                                                         |
|--------|----------------------------------------------------------------------------------------------------|-----------------------------------------------------------------|
|        | Device# configure terminal                                                                                                    |                                                                 |
| Step 3 | <pre>cpp system-default  Example:  Device(config)# cpp system-default Defaulting CPP : Policer rate for all classes will be set to their defaults</pre>                      | Sets the policer rates for all the classes to the default rate. |
| Step 4 | end  Example:  Device(config)# end                                                                                                    | Returns to the privileged EXEC mode.                            |
| Step 5 | show platform hardware fed switch{switch-number} qos que stats internal cpu policer  Example:  Device# show platform hardware fed switch 1 qos que stat internal cpu policer | Displays the rates configured for the various traffic types.    |

## **Creating A User-Defined Class Map**

Follow these steps to create user-defined class maps in system-cpp-policy and set the policer rates in bps

|        | Command or Action          | Purpose                                          |
|--------|----------------------------|--------------------------------------------------|
| Step 1 | enable                     | Enables privileged EXEC mode.                    |
|        | Example:                   | • Enter your password if prompted.               |
|        | Device> enable             |                                                  |
| Step 2 | configure terminal         | Enters global configuration mode.                |
|        | Example:                   |                                                  |
|        | Device# configure terminal |                                                  |
| Step 3 | class-map class-map-name   | Specify the class map you want to create. Enters |
|        | Example:                   | the class map configuration mode.                |

|        | Command or Action                                               | Purpose                                                                             |
|--------|-----------------------------------------------------------------|-------------------------------------------------------------------------------------|
|        | Device(config)# class-map example_class Device(config-cmap)#    |                                                                                     |
| Step 4 | exit                                                            | Exits the class map configuration mode.                                             |
|        | Example:                                                        |                                                                                     |
|        | Device(config-cmap)# exit Device(config)#                       |                                                                                     |
| Step 5 | policy-map policy-map-name                                      | Enter the policy map name. Enters the policy                                        |
|        | Example:                                                        | map configuration mode.                                                             |
|        | Device(config)# policy-map                                      |                                                                                     |
|        | <pre>system-cpp-policy Device(config-pmap)#</pre>               |                                                                                     |
| Step 6 | class-map class-map-name                                        | Enters the class action configuration mode.                                         |
|        | Example:                                                        | Enter the name of the class.                                                        |
|        | Device(config-pmap)# class example_class Device(config-pmap-c)# |                                                                                     |
| Step 7 | [no]police rate target_bit_rate                                 | Specifies the bit rate per second, enter a value between 8000 and 10000000000.      |
|        | Example:                                                        | <b>Note</b> The police rate for user-defined                                        |
|        | Device(config-pmap-c)# police 90000                             | class-maps must not exceed 10000 pps worth of traffic.                              |
| Step 8 | end                                                             | Returns to the privileged EXEC mode.                                                |
|        | Example:                                                        |                                                                                     |
|        | Device(config-pmap-c-police)# end Device#                       |                                                                                     |
| Step 9 | show policy-map control-plane                                   | Displays all the classes configured under                                           |
|        | Example:                                                        | system-cpp policy, including the user-defined class maps, and the rates configured. |
|        | Device# show policy-map control-plane                           | orass maps, and the rates configured.                                               |

# **Configuration Examples for CoPP**

## **Example: Enabling a CPU Queue or Changing the Policer Rate of a CPU Queue**

This example shows how to enable a CPU queue or to change the policer rate of a CPU queue. Here the class system-cpp-police-protocol-snooping CPU queue is enabled with the policer rate of 2000 pps.

```
Device> enable
Device# configure terminal
Device (config) # policy-map system-cpp-policy
Device(config-pmap) # class system-cpp-police-protocol-snooping
Device (config-pmap-c) # police rate 2000 pps
Device(config-pmap-c-police)# end
Device# show policy-map control-plane
Control Plane
  Service-policy input: system-cpp-policy
    <output truncated>
    Class-map: system-cpp-police-dot1x-auth (match-any)
      0 packets, 0 bytes
      5 minute offered rate 0000 bps, drop rate 0000 bps
      Match: none
      police:
         rate 1000 pps, burst 244 packets
        conformed 0 bytes; actions:
          transmit
        exceeded 0 bytes; actions:
          drop
    Class-map: system-cpp-police-protocol-snooping (match-any)
      0 packets, 0 bytes
      5 minute offered rate 0000 bps, drop rate 0000 bps
      Match: none
      police:
         rate 2000 pps, burst 488 packets
        conformed 0 bytes; actions:
          transmit
        exceeded 0 bytes; actions:
          drop
    <output truncated>
    Class-map: class-default (match-any)
      0 packets, 0 bytes
      5 minute offered rate 0000 bps, drop rate 0000 bps
      Match: any
```

### **Example: Disabling a CPU Queue**

This example shows how to disable a CPU queue. Here the **class system-cpp-police-protocol-snooping** CPU queue is disabled.

## **Example: Setting the Default Policer Rates for All CPU Queues**

This example shows how to set the policer rates for all CPU queues to their default and then verify the setting.

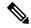

Note

For some CPU queues, the default rate and the set rate values will not be the same, even if you set the default rate for all classes. This because the set rate is rounded off to the nearest multiple of 200. This behavior is controlled by the clock speed of your device. In the sample output below, the default and set rate values for DHCP Snooping and NFL SAMPLED DATA display this difference.

Device> enable
Device# configure terminal
Device(config)# cpp system-default
Defaulting CPP: Policer rate for all classes will be set to their defaults
Device(config)# end

Device# show platform hardware fed switch 1 qos queue stats internal cpu policer CPU Queue Statistics

\_\_\_\_\_\_

(default) (set) Oueue Oueue QId PlcIdx Queue Name Enabled Rate Rate Drop(Bytes) Drop(Frames) DOT1X Auth 1000 0 Yes L2 Control Yes Ω Ω Forus traffic Yes ICMP GEN Yes Routing Control Yes Forus Address resolution Yes ICMP Redirect Yes Ω Inter FED Traffic Yes L2 LVX Cont Pack Yes EWLC Control Yes EWLC Data L2 LVX Data Pack Yes BROADCAST Yes Openflow Yes Sw forwarding Topology Control Yes Proto Snooping Ω Yes DHCP Snooping Yes Transit Traffic Yes RPF Failed Yes 

| 20 | 15 | MCAST END STATION     | Yes | 2000  | 2000  | 0 | 0 |
|----|----|-----------------------|-----|-------|-------|---|---|
| 21 | 13 | LOGGING               | Yes | 1000  | 1000  | 0 | 0 |
| 22 | 7  | Punt Webauth          | Yes | 1000  | 1000  | 0 | 0 |
| 23 | 18 | High Rate App         | Yes | 13000 | 13000 | 0 | 0 |
| 24 | 10 | Exception             | Yes | 100   | 200   | 0 | 0 |
| 25 | 3  | System Critical       | Yes | 1000  | 1000  | 0 | 0 |
| 26 | 10 | NFL SAMPLED DATA      | Yes | 100   | 200   | 0 | 0 |
| 27 | 2  | Low Latency           | Yes | 5400  | 5400  | 0 | 0 |
| 28 | 10 | EGR Exception         | Yes | 100   | 200   | 0 | 0 |
| 29 | 5  | Stackwise Virtual OOB | Yes | 8000  | 8000  | 0 | 0 |
| 30 | 9  | MCAST Data            | Yes | 500   | 400   | 0 | 0 |
| 31 | 10 | Gold Pkt              | Yes | 100   | 200   | 0 | 0 |

 $<sup>\</sup>star$  NOTE: CPU queue policer rates are configured to the closest hardware supported value

CPU Queue Policer Statistics

| Policer<br>Index | Policer Accept<br>Bytes | Policer Accept<br>Frames |   |   |
|------------------|-------------------------|--------------------------|---|---|
|                  |                         |                          |   |   |
| 0                | 0                       | 0                        | 0 | 0 |
| 1                | 0                       | 0                        | 0 | 0 |
| 2                | 0                       | 0                        | 0 | 0 |
| 3                | 0                       | 0                        | 0 | 0 |
| 4                | 0                       | 0                        | 0 | 0 |
| 5                | 0                       | 0                        | 0 | 0 |
| 6                | 0                       | 0                        | 0 | 0 |
| 7                | 0                       | 0                        | 0 | 0 |
| 8                | 0                       | 0                        | 0 | 0 |
| 9                | 0                       | 0                        | 0 | 0 |
| 10               | 0                       | 0                        | 0 | 0 |
| 11               | 0                       | 0                        | 0 | 0 |
| 12               | 0                       | 0                        | 0 | 0 |
| 13               | 0                       | 0                        | 0 | 0 |
| 14               | 0                       | 0                        | 0 | 0 |
| 15               | 0                       | 0                        | 0 | 0 |
| 16               | 0                       | 0                        | 0 | 0 |
| 17               | 0                       | 0                        | 0 | 0 |
| 18               | 0                       | 0                        | 0 | 0 |

#### CPP Classes to queue map

| PlcIdx CPP Class                           | : Queues                                  |  |  |  |
|--------------------------------------------|-------------------------------------------|--|--|--|
| 0 system-cpp-police-data                   | : ICMP GEN/BROADCAST/ICMP Redirect/       |  |  |  |
| 10 system-cpp-police-sys-data              | : Openflow/Exception/EGR Exception/NFL    |  |  |  |
| SAMPLED DATA/Gold Pkt/RPF Failed/          |                                           |  |  |  |
| 13 system-cpp-police-sw-forward            | : Sw forwarding/LOGGING/L2 LVX Data Pack/ |  |  |  |
| 9 system-cpp-police-multicast              | : Transit Traffic/MCAST Data/             |  |  |  |
| 15 system-cpp-police-multicast-end-station | : MCAST END STATION /                     |  |  |  |
| 7 system-cpp-police-punt-webauth           | : Punt Webauth/                           |  |  |  |
| 1 system-cpp-police-12-control             | : L2 Control/                             |  |  |  |

```
system-cpp-police-routing-control : Routing Control/Low Latency/
system-cpp-police-system-critical : System Critical/
system-cpp-police-l2lvx-control : L2 LVX Cont Pack/
system-cpp-police-topology-control : Topology Control/
system-cpp-police-dotlx-auth : DOT1X Auth/
system-cpp-police-protocol-snooping : Proto Snooping/
system-cpp-police-dhcp-snooping : DHCP Snooping/
system-cpp-police-forus : Forus Address resolution/Forus traffic/
system-cpp-police-stackwise-virt-control : Stackwise Virtual OOB/
system-cpp-police-high-rate-app : High Rate App/
```

## **Example: Creating a User-Defined Class Map**

#### Device

This example shows how to create a user-defined class map, apply it to system-cpp-policy and display information about where the policy is applied.

A user-defined class map is applied to system-cpp-policy, which means that any control traffic matching the user-defined class map class-cpp-user is subject to the aggregate policer, under the user-defined class map. Statistics for the user defined traffic class are reported in Bytes.

```
Device> enable
Device# configure terminal
Enter configuration commands, one per line. End with {\tt CNTL/Z.}
Device(config) # class-map match-any class-cpp-user
Device(config-cmap)# match dscp cs1
Device (config-cmap) # exit
Device(config) # policy-map system-cpp-policy
Device (config-pmap) # class class-cpp-user
Device (config-pmap-c) # police rate 2m bps
Device(config-pmap-c-police)# end
Device# show policy-map control-plane
<output truncated>
Class-map: class-cpp-user (match-any)
      0 packets, 0 bytes
      5 minute offered rate 0000 bps, drop rate 0000 bps
      Match: dscp cs1 (8)
      police:
          rate 2000000 bps, burst 62500 bytes
        conformed 0 bytes; actions:
         transmit
        exceeded 0 bytes; actions:
          drop
        conformed 0000 bps, exceeded 0000 bps
<output truncated>
```

When you add a user-defined class map to system-cpp-policy, the system automatically installs it on all 32 CPU queues, in addition to the control plane (resulting in 33 instances of the policy).

Note how the direction is display as egress (OUT), even though system-cpp-policy is applied in the ingress

#### Device# show platform software fed switch active gos policy target status

```
?:0 CoPP-Queue-0
                         0x000000100000d OUT VALID, SET INHW system-cpp-policy
                         0x000000100000e OUT VALID, SET INHW system-cpp-policy
?:0 CoPP-Oueue-1
?:0 CoPP-Queue-2
                         0x000000100000f OUT VALID, SET INHW system-cpp-policy
?:0 CoPP-Queue-3
                         0x0000001000010 OUT VALID, SET INHW system-cpp-policy
?:0 CoPP-Oueue-4
                         0x0000001000011 OUT VALID, SET_INHW system-cpp-policy
?:0 CoPP-Oueue-5
                         0x0000001000012 OUT VALID, SET INHW system-cpp-policy
?:0 CoPP-Oueue-6
                         0x0000001000013 OUT VALID, SET INHW system-cpp-policy
                         0x0000001000014 OUT VALID, SET INHW system-cpp-policy
?:0 CoPP-Oueue-7
                         0x0000001000015 OUT VALID, SET INHW system-cpp-policy
?:0 CoPP-Oueue-8
?:0 CoPP-Queue-9
                         0x0000001000016 OUT VALID, SET_INHW system-cpp-policy
?:0 CoPP-Queue-10
                         0x0000001000017 OUT VALID, SET INHW system-cpp-policy
                         0x0000001000018 OUT VALID, SET INHW system-cpp-policy
?:0 CoPP-Queue-11
                         0x0000001000019 OUT VALID, SET_INHW system-cpp-policy
?:0 CoPP-Oueue-12
                         0x000000100001a OUT VALID, SET INHW system-cpp-policy
?:0 CoPP-Queue-13
?:0 CoPP-Queue-14
                         0x000000100001b OUT VALID, SET INHW system-cpp-policy
?:0 CoPP-Queue-15
                         0x000000100001c OUT VALID, SET INHW system-cpp-policy
?:0 CoPP-Queue-16
                         0x000000100001d OUT VALID, SET INHW system-cpp-policy
                         0x000000100001e OUT VALID, SET INHW system-cpp-policy
?:0 CoPP-Oueue-17
?:0 CoPP-Oueue-18
                         0x000000100001f OUT VALID, SET INHW system-cpp-policy
                         0x0000001000020 OUT VALID, SET INHW system-cpp-policy
?:0 CoPP-Queue-19
?:0 CoPP-Queue-20
                         0x0000001000021 OUT VALID, SET_INHW system-cpp-policy
?:0 CoPP-Queue-21
                         0x0000001000022 OUT VALID, SET_INHW system-cpp-policy
                         0x0000001000023 OUT VALID, SET INHW system-cpp-policy
?:0 CoPP-Queue-22
                         0x0000001000024 OUT VALID, SET_INHW system-cpp-policy
?:0 CoPP-Oueue-23
                         0x0000001000025 OUT VALID, SET INHW system-cpp-policy
?:0 CoPP-Queue-24
?:0 CoPP-Queue-25
                         0x0000001000026 OUT VALID, SET INHW system-cpp-policy
?:0 CoPP-Queue-26
                         0x0000001000027 OUT VALID, SET_INHW system-cpp-policy
?:0 CoPP-Queue-27
                         0x0000001000028 OUT VALID, SET INHW system-cpp-policy
                         0x0000001000029 OUT VALID, SET INHW system-cpp-policy
?:0 CoPP-Queue-28
?:0 CoPP-Queue-29
                         0x000000100002a OUT VALID, SET INHW system-cpp-policy
                         0x000000100002b OUT VALID, SET INHW system-cpp-policy
?:0 CoPP-Queue-30
?:0 CoPP-Queue-31
                         0x000000100002c OUT VALID, SET INHW system-cpp-policy
```

## **Monitoring CoPP**

Use these commands to display policer settings, such as, traffic types and policer rates (user-configured and default rates) for CPU queues:

| Command                                                                                      | Purpose                                                                        |  |
|----------------------------------------------------------------------------------------------|--------------------------------------------------------------------------------|--|
| show policy-map control-plane                                                                | Displays the rates configured for the various traffic types                    |  |
| show policy-map system-cpp-policy                                                            | Displays all the classes configured under system-cpp policy, and policer rates |  |
| show platform hardware fed<br>switch { switch-number } qos que stats internal cpu<br>policer | Displays the rates configured for the various traffic types                    |  |
| show platform software fed {switch-number} qos policy target status                          | Displays information about policy status and the target port type.             |  |

# **Feature History and Information for CoPP**

The following table provides release information about the feature or features described in this module. This table lists only the software release that introduced support for a given feature in a given software release train. Unless noted otherwise, subsequent releases of that software release train also support that feature.

| Feature Release                                                                                                    |                                | Feature Information                                                                                                    |  |  |
|----------------------------------------------------------------------------------------------------|--------------------------------|----------------------------------------------------------------------------------------------------|--|--|
| Control Plane Policing (CoPP) or CPP Cisco IOS XE Everest 16.5.1a                                                                         |                                | This feature was introduced.  The CoPP feature improves security on your device by protecting the CPU from unnecessary traffic, or DoS traffic, and by prioritizing control plane and management traffic.  The feature provides CLI configuration options to enable and disable CPU queues, to change the policer rate, set policer rates to default, and to create user-defined class-maps.                                                                               |  |  |
| Changes in system-defined values for CoPP  Cisco IOS XE Everest 16.6.1  These new system or system or system or system.  WK_CPU_This CPU. |                                | These new system-defined classes were introduced:  • system-cpp-police-stackwise-virt-control  • system-cpp-police-l2lvx-control  These new CPU queues were added to the existing system-cpp-default class:  • WK_CPU_Q_UNUSED (7)  • WK_CPU_Q_EWLC_CONTROL(9)  • WK_CPU_Q_EWLC_DATA(10)  This new CPU queues was added to the existing system-cpp-police-sw-forward:  WK_CPU_Q_L2_LVX_DATA_PACK (11)  This CPU queue is no longer available:  WK_CPU_Q_SGT_CACHE_FULL(27) |  |  |
| Change in the system behavior for policer rates that are set.                                                                             | Cisco IOS XE Everest<br>16.6.4 | For some CPU queues, the default rate and the set rate values will not be the same, even if you set the default rate for all classes. This because the set rate is rounded off to the nearest multiple of 200.                                                                                                    |  |  |